本機と他の機器との接続は以下のように行います。

- 1. ACアダプターを本体から取り外してください。
- 2. 入力コネクタにビデオソースを接続してください。
- 3. 出力コネクタにディスプレイ機器を接続してください。
- 4. ACアダプターをコンバーターに接続してください。

VPCG-SS1の梱包には下記のものが含まれています。

- ・取扱説明書 × 1
- ・専用ACアダプタ × 1
- ・ VPCG-SS1本体 × 1

#### Ⅱ | パネル

 $\bigcirc$ 分解しない

#### $\bigcirc$ ほこりや湿気の多い場所では使用しない

電源コードを傷つけると、火災や感電の原因となります。コードの上に重いものをのせたり、熱器具 に近づけたりしないでください。また、コードを折り曲げたり、加工したりしないでください。 電源を切る場合はACアダプターの本体を持ってコンセントより引き抜いてください。 電源コードが痛んだら、使用を中止し、お買い上げの販売店もしくは、当社カスタマーサポートまで 交換をご依頼ください。

#### お手入れについて

#### $\bigcirc$ 内部に水や異物を入れない

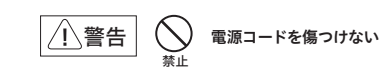

ほこりや湿気は、ショートの原因となり、発熱、火災や感電の原因となります。

ケースのフタを開けたり改造したりすると、感電や火災の原因となります。 内部の点検、修理はお買い上げの販売店もしくは、当社カスタマーサポートまでご依頼ください。 禁止

水や異物が入ると、火災や感電の原因となります。万一、水や異物が入った場合は、電源コードをコ ンセントから抜いて、お買い上げの販売店もしくは、当社カスタマーサポートまでご連絡ください。 禁止

# 注意 設置について

禁止

- 本機の保証期間は2年間です。
- 保証をお受けいただくには、ユーザー登録を行っていただく必要があります。
- ユーザー登録を行っていただくと、保証書がダウンロードできます。
- 保証期間の開始日は、当社出荷日を起点に翌々月1日より2年間となります。
- 取扱説明書に記載の注意事項や使用方法に反した使用方法による故障に関しては保証できません。 ● 本保証規定は、日本国内においてのみ有効です。本機を日本国以外で使用した際の故障に関して は保証できません。

- ●不安定な台の上や傾いたところに置かないでください。落下するおそれがあり、けがをしたり、製 品が故障したりする原因となります。
- ●電源コードやケーブル類は整理して配置してください。足を引っかけると、けがや製品の故障の原 因となります。
- ●風通しの悪い場所や布などで覆った状態で使用しないでください。通風口がふさがれると内部に 熱がこもって、火災や製品の故障の原因となります。
- ●お手入れの際には、ACアダプターをコンセントから抜いてください。コンセントに接続したま まだと、感電や故障の原因となります。
- ●お手入れの際、シンナーなどの揮発性の溶剤は使用しないでください。
- ●長期間使用しないときは、ACアダプターをコンセントから外してください。

- 当社では、お客様の個人情報は原則として下記の目的以外では使用いたしません。
- 1. ご利用の製品のサポートの実施
- 2. 当社製品の使用状況調査、製品改良、製品開発、サービス向上を目的としたアンケートの実施 ※ 調査結果につきましては、お客様の個人情報を含まない形で当社のビジネスパートナーに参考資料とし
- て提供することがあります。
- 3. 銀行口座やクレジットカードの正当性、有効性の確認
- 4. ソフトウェアのバージョンアップや新製品の案内等の情報提供 5. 懸賞企画等で当選された方への賞品の発送
- 

#### 個人情報の取り扱いについて

#### $\bigcirc$ 雷が鳴りだしたら使わない

#### $\bigcirc$ ぬれた手で触らない

#### $\bigcirc$ 直射日光の当たる場所に置かない

#### ● 煙が出たらプラグを抜く 強制

# 保証規定

### ユーザー登録方法

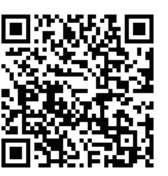

パソコンやスマートフォンなどから登録サイトにアクセスし

ていただき、製品のシリアルナンバーを入力してください。 http://www.mediaedge.co.jp/enq/u-reg.html

シリアルナンバーは、製品またはパッケージに貼付されてい ます。VPから始まる10桁のシリアルナンバーを入力してく ださい。

# ご購入製品を使用される際の注意事項

ここでは、ご購入製品を使用されるときにご注意いただきたい事柄について説明しています。ご使用 方法や、この内容について不明な点、疑問点等がございましたら、MEDIAEDGE株式会社カスタ マーサポートまでお問い合わせください。

MEDIAEDGE株式会社カスタマーサポート TEL: 078-265-1552 FAX: 078-265-1550 月曜~金曜:10:00~12:00、13:00~17:00 ※土日祝日 および 当社指定休日をのぞく

#### ご注意

- 1. 本書の一部または全部を無断で複製することを禁止します。
- 2. 本書の内容や仕様は将来予告なしに変更することがあります。
- ー・・・・・・・・・・・・・・・・・・。<br>3. 本書は内容について万全を期して作成いたしましたが、万一ご不審な点や誤り、記載漏れなどお 気付きのことがございましたら、当社までご連絡ください。
- 4. 運用した結果については、3項にかかわらず責任を負いかねますので、ご了承ください。 5. ご使用上の過失の有無を問わず、本製品の運用において発生した逸失利益を含む特別、付随 ことが主の過久の背無を問わり、・平安語の違所によって、先王した違久特益を甘せ持続も間の<br>- 的、または派生的損害に対するいかなる請求があったとしても、当社はその責任を負わないもの とします。
- 6. 本製品付属のソフトウェア、ハードウェア、マニュアル、その他添付物を含めたすべての関連製品 に関して、解析、リバースエンジニアリング、デコンパイル、ディスアッセンブリを禁じます。
- 7. MEDIAEDGEはMEDIAEDGE株式会社の登録商標です。 8. HDMI、HDMIロゴ、およびHigh-Definition Multimedia Interfaceは、HDMI Licensing,
- LLCの商標または登録商標です。
- 9. Microsoft、Windowsは米国マイクロソフト・コーポレーションの登録商標です。また、その他の 商品名やそれに類するものは各社の商標または登録商標です。

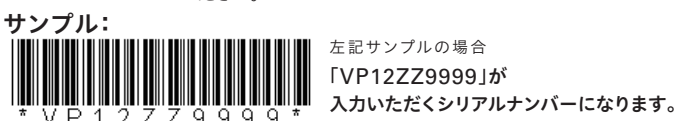

- 下記のSDI入出力仕様に対応しています
- ・3G-SDI(SMPTE 425M LevelA Direct image format mapping) ・HD-SDI(SMPTE 292M) ・SD-SDI(SMPTE 259M)
- 入力解像度自動検出、切り換え
- ●SDIパススルー出力
- 基準同期信号 BB及び3値に対応
- ●ディップスイッチまたはUSBによる機能設定
- USBよりファームウェアアップデート
- REF INの終端抵抗75Ω ON/OFF可能(4台までのカスケード接続が可能)
- 
- 出力をSDI入力に同期させて高画質変換が可能
- RoHS指令準拠

**ディップスイッチ**のスイッチ2~9の設定が優先して使用されます。<br>**USB優先:**ディップスイッチ2~9の設定は使用されず、USBによる設定が使用されます。 ・ディップスイッチ2~9で設定できない項目はUSBによる設定が使用されます。 ・USBによる設定は電源をOFFしても保持されます。

#### 6 同期モード〈同期モードの選択〉

【**入力1920×1080/出力1280×720の場合】**<br>入力画面の周辺部は切り捨てられて、画面中央部(1280×720)のみが 全画面に表示されます。

#### 表記について

- 本書での説明と実際の運用方法とで相違点がある場合には、実際の運用方法を優先するものとします。
- 説明の便宜上、実際の製品とイラストおよび画面写真が異なる場合があります。

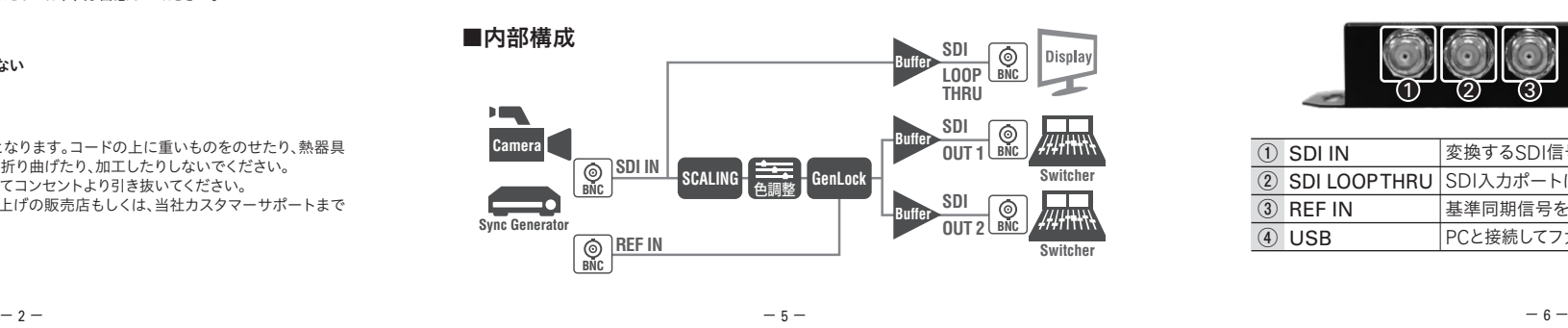

#### 健康上のご注意

本体やプラグには触れないでください。感電の原因となります。 禁止

ぬれた手でACアダプターのプラグや、コネクターに触れないでください。感電の原因となります。 禁止

日光のあたる場所や熱器具のそばに置かないでください。火災や製品の故障の原因となります。 禁止

本製品を使用中に万が一、煙が出る、異臭がするなどの問題が発生した場合には、直ちに使用を中 止し、コンセントからACアダプターを抜いてください。煙が出る、異臭がするなどの異常状態で使用 を継続すると、火災や製品の故障の原因となります。異常が発生したら、本体の電源を切り、ACア ダプターをコンセントから抜いて、煙が消えたのを確認してから、お買い上げの販売店もしくは当社 カスタマーサポートまでご連絡ください。

ごくまれに、コンピュータのモニタおよびテレビ画面に表示される強い光の刺激や点滅によって、体 に異常を感じる方がいます。本製品の運用にあたっては、十分留意してください。

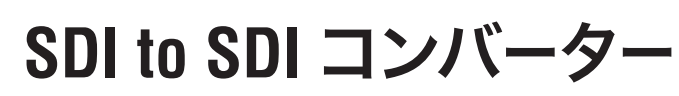

# **VPCG-SS1**

〈 〉 アップ・ダウンコンバート/フレームレート変換/ フレームシンクロナイザ内蔵/外部デイジーチェーン接続対応モデル

# 取扱説明書

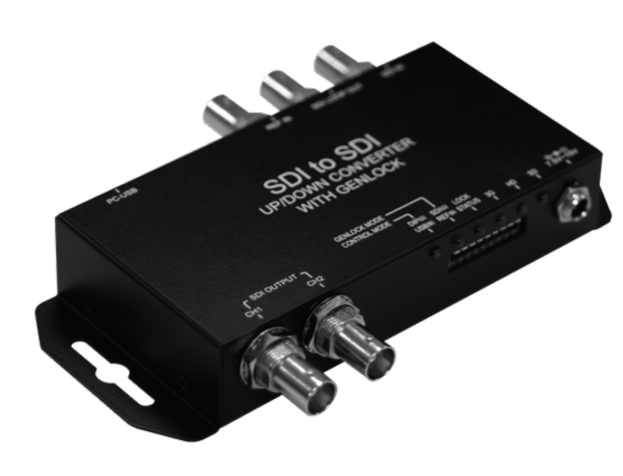

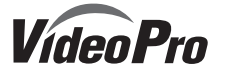

July 9. 2019

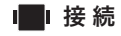

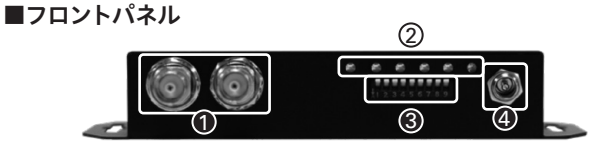

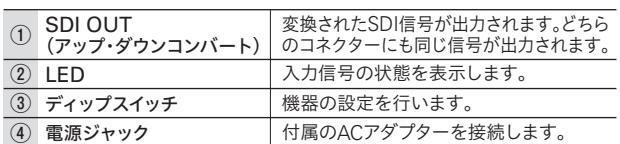

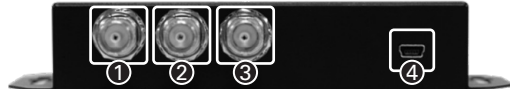

#### ■リアパネル

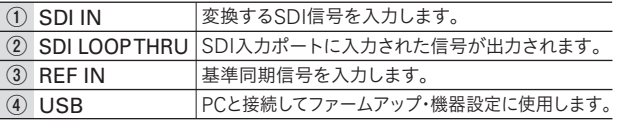

# |■■| ディップスイッチ ディップ マイン アイアン アイアン アイリー しょうしゅん しょうしょう しょうしょく

# ディップスイッチにより本機器の設定を行うことができます。

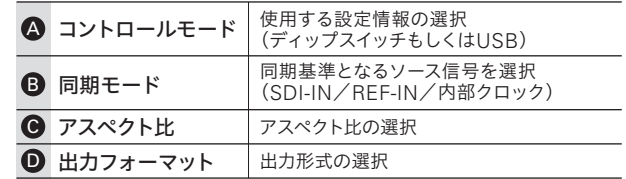

#### ▲ コントロールモード〈設定情報の選択〉

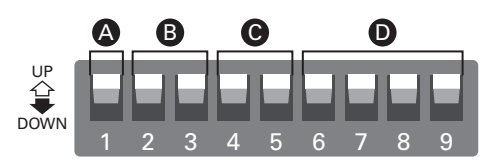

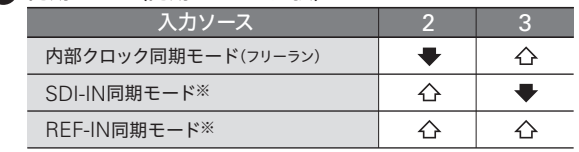

※外部同期が使用可能な入出力フォーマットの組み合わせには制限があります (主要同期フォーマット組み合わせ表参照)

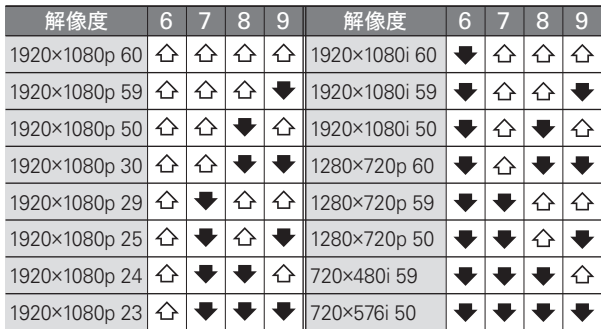

#### 出力フォーマット D

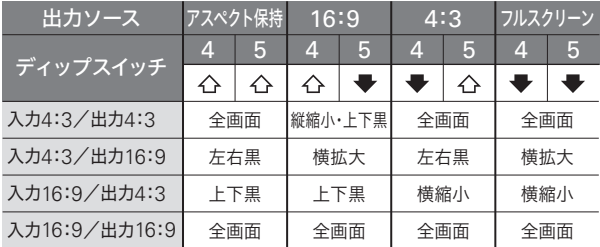

#### ドットバイドット

### C アスペクト比〈出力アスペクト比の選択〉

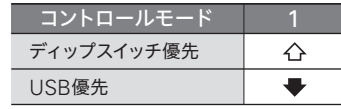

USBからのみ設定可能

**ここら。つつの法と・・。。**<br>入出力解像度にかかわらず入力のサイズで画面中央に表示。

【入力1280×720/出力1920×1080の場合】 中央部に表示され、上下にそれぞれ180ドット幅の黒、左右にそれぞれ

- スポに扱いといいエイに これこれ

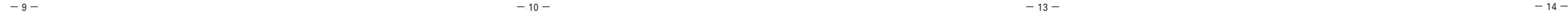

■ Audio Mute(デフォルト:OFF)

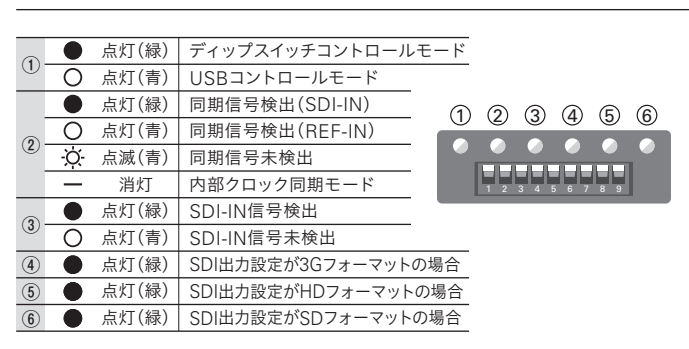

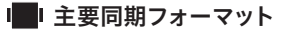

I■LED表示

#### ● 主要同期可能フォーマット組合せ

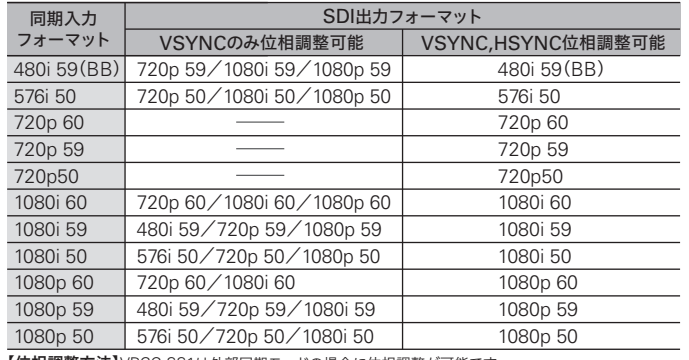

【位相調整方法】VPCG-SS1は外部同期モードの場合に位相調整が可能です。<br>(Video -> Genlock -> V Sync Delay, H Sync Delay にて変更)<br>・REF-INと出力フォーマットが違う場合:Vsyncのみ調整が可能<br>・REF-INと出力フォーマットが違う場合:Vsyncのみ調整が可能

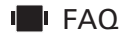

・Input Format: 入力ビデオ信号のフォーマットが表示されます。 ・Output Format: 出力ビデオ信号のフォーマットが表示されます。 ・Genlock Mode: <u>こ。…。。……。。。</u><br>外部同期モードが表示されます。 ・Genlock Format: REF INへの入力フォーマットが表示されます。 ・Aspect Ratio: 出力ビデオ信号のアスペクト比設定が表示されます。 ・Audio Mute: オーディオミュート機能の有効(ON)・無効(OFF)が表示されます。 ・Control mode: 現在のコントロールモードが表示されます(DIPSW/USB) ・F/W Version: ファームウェアのバージョンが表示されます。

■外部同期モードでは同期信号のフォーマットに対応した出力解像度しか選べま せん。詳細はP.10 にてご確認ください。

#### Box Center ユーティリティーの説明 -------- Video --------

項目指定後、「 Apply 」メニューにて設定を反映します。

#### ●Genlock Module 〈同期状態を表示します〉

各メニューからは「Return」メニューを選択すると戻ります。

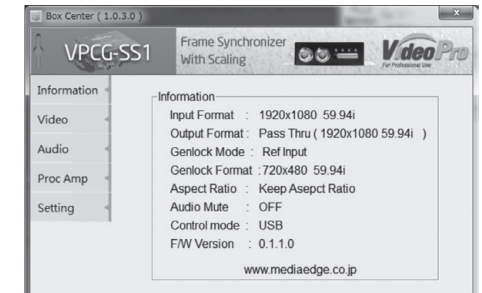

#### ■ Information/情報が表示されます。

# Q.外部同期モードで動作しない。

#### A.SDI IN同期モード設定になっているかお確かめください。

■本製品は同期モードが切替可能です。外部同期またはSDI-IN同期モード設定に なっているかどうかをご確認ください。本説明書のP.7及びP.13に記載の『外部同 期』に設定方法を記載しております。

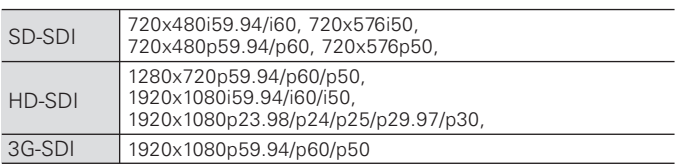

※3G-SDI:SMPTE 425M level A Direct image format mappingのみ対応。 ※外部同期モードの場合に出力できる解像度はREF-INフォーマットに依存します。

# ■外部同期(REF-IN/SDI-IN)対応フォーマット

● Black Burst (480i59)

● 576i50,

● 3値同期:720p59, 720p60, 720p50, 1080i59, 1080i60, 1080i50,

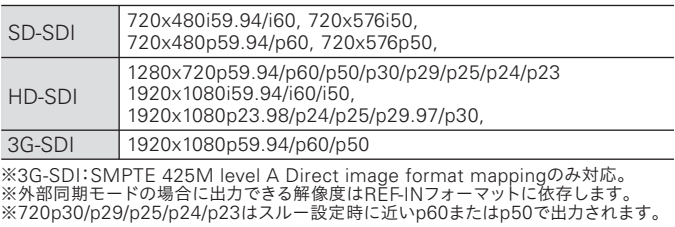

1080p30, 1080p25, 1080p24, 1080p59, 1080p60, 1080p50

※3G-SDI:SMPTE 425M level A Direct image format mappingのみ対応。 ※外部入力モードの場合に出力できる解像度はREF-INフォーマットに依存します。

#### Q.希望の解像度が選択・出力できない。

#### A.外部同期モードでは対応した出力解像度しか選べません。

※内部クロック同期モードでは任意の解像度を出力可能です。REF-INへ同期信号を入力しないことで 内部クロック同期モードとなります。

#### ■ Hardware Reset 設定を初期化します。

#### ■SDI出力対応フォーマット

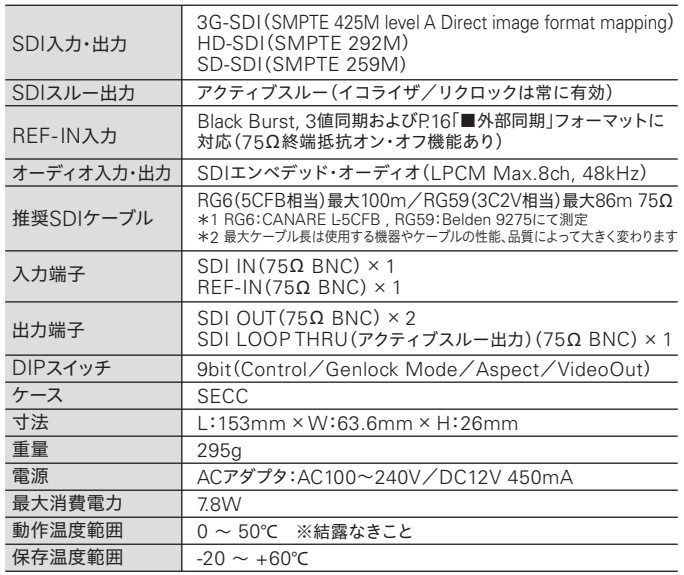

#### ■SDI入力対応フォーマット

# ユーティリティーソフトウェア【Box Center】 2 ユーティリティーソフトウェア【Box Center】 3

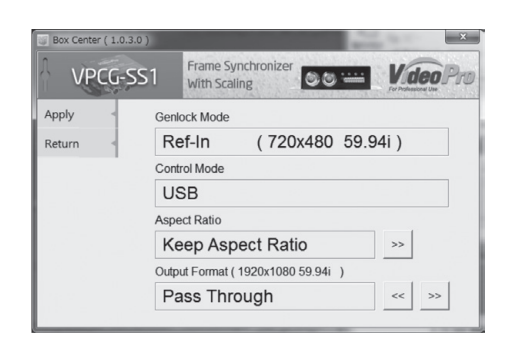

### ■ Video Setting

本機とPCを接続し、出力解像度設定・マルチスクリーン設定・アスペクト比設定な -------- Audio -------- どが行えるWindowsアプリケーションをご用意しております。

#### ●対応動作環境

Windows XP/Windows Vista/Windows 7/Windows 8 ●PCへのインストール方法

ダウンロードしたZIP形式ファイルを同一フォルダに展開してください。 BoxCenter.exeをダブルクリックするとユーティリティが起動します。

#### ●PCとの接続方法

USB Bタイプ-USB Aタイプのケーブルを使って、本機サイドパネルのUSBコネク タとPCのUSB端子を接続します。以上で、接続は完了です。

### ●使用時の留意事項

本ユーティリティは、複数のコンバーターを接続して同時に制御することはできませ ん。設定したいコンバーターを順に接続し、設定を行ってください。

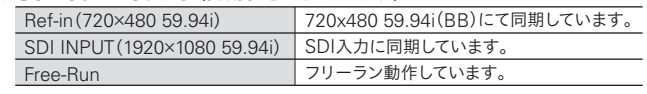

#### ●Control Mode

〈ビデオ出力のアスペクト比を設定します(デフォルト:Keep Aspect Ratio)〉

#### ●Output Format

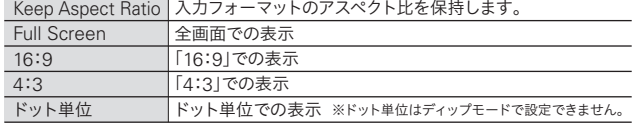

〈出力するフォーマットを選択可能です。(デフォルト:Pass Through)〉 Pass Throughを選択した場合は入力フォーマットと同じフォーマットを出力しま す。一部Pass Throughに対応していないフォーマットが入力された場合は近いフォー マットで出力されます。

、・・・・・・。<br>※ディップスイッチモードの場合はPass Thoughモードに設定できません。

# ■ TV Wall

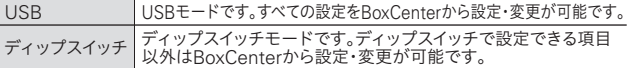

#### ●Aspect Ratio

〈本体ディップスイッチのコントロールモード設定が表示されます〉

Pass Throughを選択した場合は入力フォーマットと同じフォーマットを出力します。 一部Pass Throughに対応していないフォーマットが入力された場合は近いフォーマットで 出力されます。 ※ディップスイッチモードの場合はPass Thoughモードに設定できません。

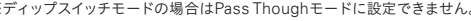

簡易映像切り出しモードです。ビデオ出力の任意の領域を切出し、Dot By Dot表示また はFull Screenでの拡大表示が可能です。

 $-13 -$ 

# |■■■ 仕 様 さんしゃ せいしん せいしん せいしん こうしん こうしん エンジェル エンジェル コンピュータ コンピュータ 国 しんだん 様々な こうしん こうしん こうしん こうしょう

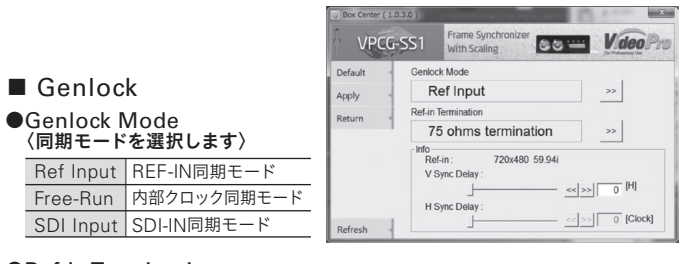

#### ●Ref-in Termination

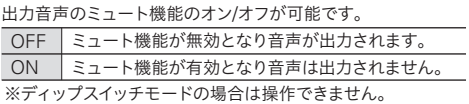

#### --------- Proc Amp --------

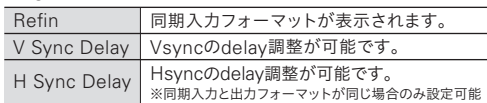

#### ■ Region of Interest

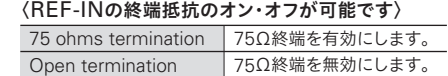

#### $Q$ Info

■ Audio Mute(デフォルト:OFF)

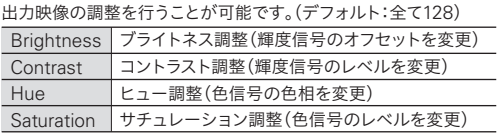

---- Setting ----

#### ■ OSD Hide

OSD表示機能のオン/オフが可能です。(デフォルト:Un-Hide) 起動時や入力/出力フォーマットが変わった場合に画面上(左上)にOSDにて入力/出力 フォーマットが表示されます。 Un-Hide OSD表示を有効にします。 Hide OSD表示を無効にします。

#### ■ Pattern Mode

内蔵のパターンジェネレーター機能を利用できます。(デフォルト: Disable)

※音声は入力音声が出力され、入力がない場合は無音となります。 各種パターン 表示するテストパターンを選択します。入力がない場合も出力可能です。

※テストパターンはWhite, Cross, Hatch, Color Bar, Gray, Window, H Ramp, WH<br>- Ramp, WV Ramp, Diagonal, Red, Green, Blueから選択します。

Disable パターンジェネレーター機能を解除します。

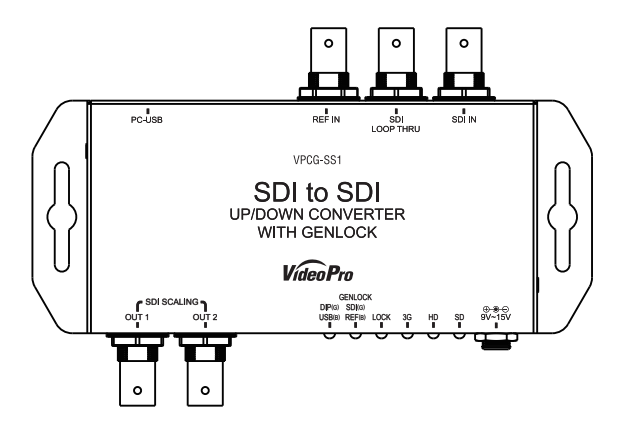